## **Hvordan endre hvilke varsler du får tilsendt i fra Facebook**

Etter å ha registrert deg, vil det etter en stund begynne å komme e-post til deg fra Facebook. Noe av det kan du synes er nyttig, mens mye annet ikke interesserer deg i det hele tatt. For å regulere hva du ønsker å motta varsler for og ikke, gjør følgende: (Ellers kan du lese generelt om varsler på Facebook her!)

- $\leftarrow \rightarrow$  C © www.facebook  $r$  status  $\sqrt{r}$  $\overline{\Omega}$ Harn tombor change **こ**op  $\overline{4}$ C Menner på chat C 2011 - Norsk (bokmå)
- 1. Gå inn på "Kontoinnstillinger"

2. Velg "Varsler" (1), deretter velger du så på høyre side(2), under hver kategori, hva du vil motta varsler på, og ikke

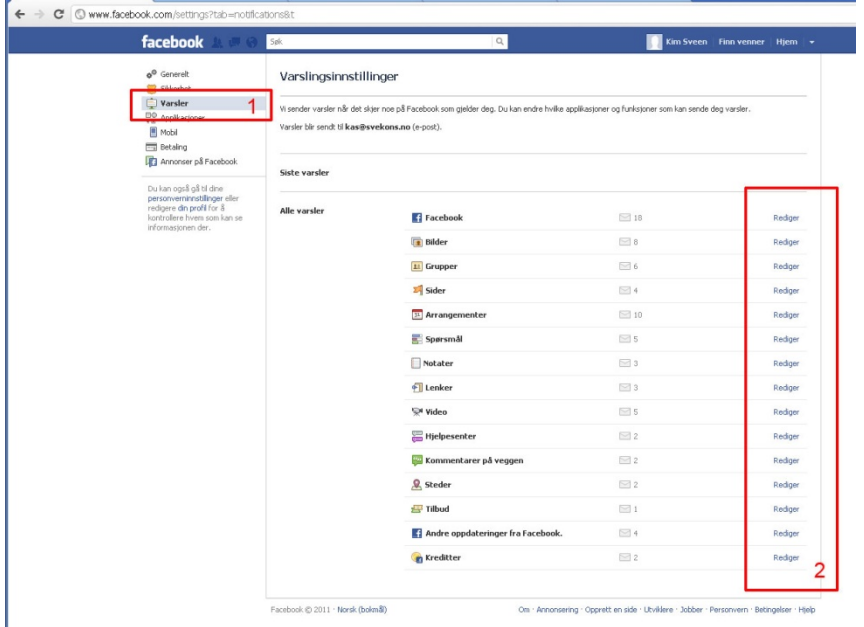